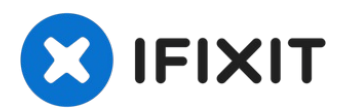

# **Sostituzione degli altoparlanti del MacBook Pro 15" Retina Display versione fine 2013**

Gli altoparlanti sinistro e destro sono...

Scritto Da: Andrew Optimus Goldheart

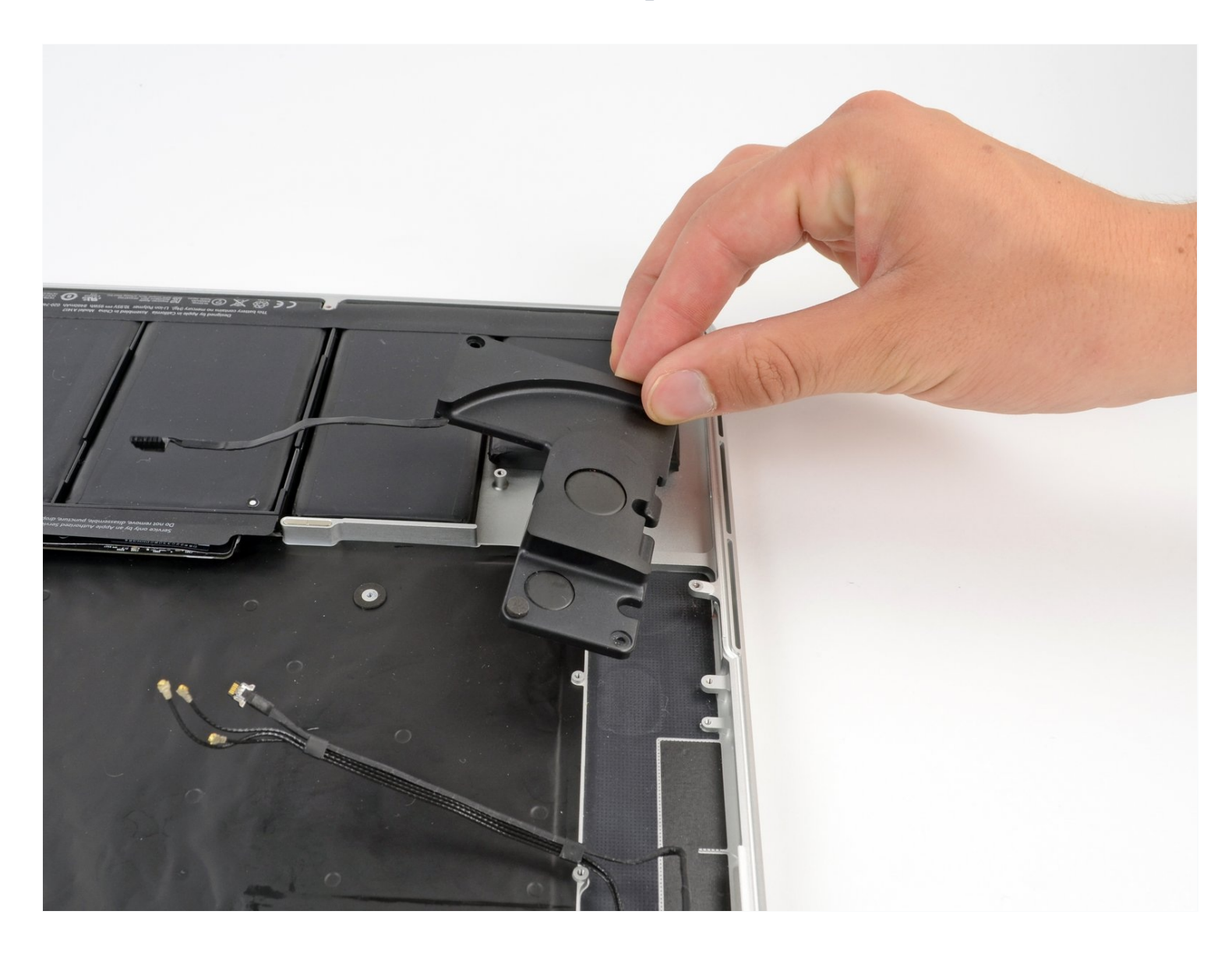

# **INTRODUZIONE**

Gli altoparlanti sinistro e destro sono accoppiati nel MacBook Pro con il Retina display. Quindi devono essere sostituiti in coppia. Usa questa guida Per sostituire entrambi gli altoparlanti del tuo MacBook Pro 15" Retina Display versione fine 2013.

# **STRUMENTI:**

MacBook Pro and Air 5-Point Pentalobe [Screwdriver](https://www.ifixit.com/products/p5-pentalobe-screwdriver-retina-macbook-pro-and-air) (1) [Spudger](https://www.ifixit.com/products/spudger) (1) T5 Torx [Screwdriver](https://www.ifixit.com/products/t5-torx-screwdriver) (1) iFixit [Opening](https://www.ifixit.com/products/ifixit-opening-tool) Tool (1)

# **COMPONENTI:**

MacBook Pro 15" Retina (Mid [2012/Early](https://www.ifixit.com/products/macbook-pro-15-retina-mid-2012-mid-2015-right-speaker) 2013/Late 2013) Right Speaker (1) MacBook Pro 15" Retina (Mid [2012/Early](https://www.ifixit.com/products/macbook-pro-15-retina-mid-2012-mid-2015-left-speaker) 2013/Late 2013) Left Speaker (1)

# **Passo 1 — Case inferiore**

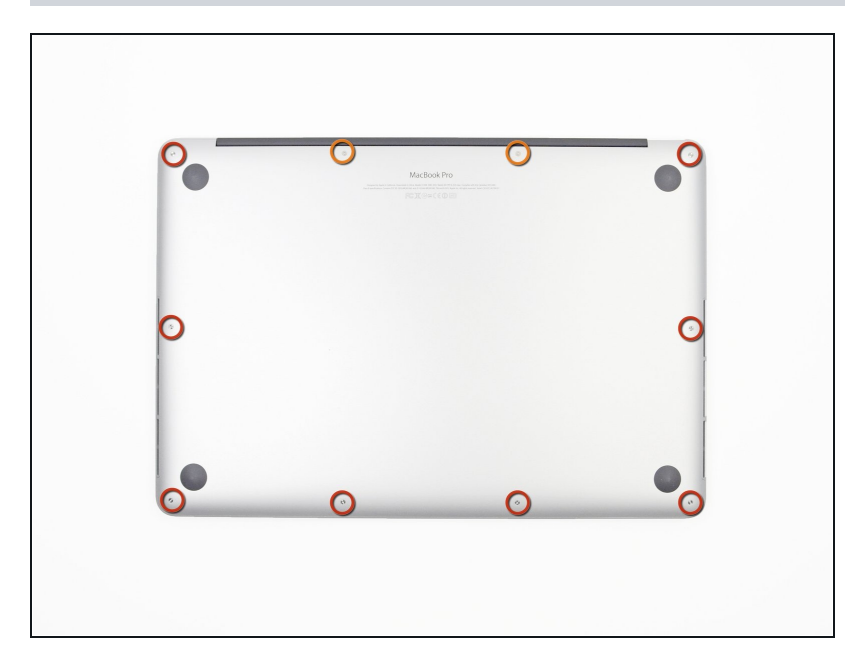

- Rimuovi le seguenti viti  $\bullet$ Pentalobe P5 che fissano il case inferiore del MacBook Pro:
	- Otto viti da 3,0 mm
	- Due viti da 2,3 mm $\bullet$

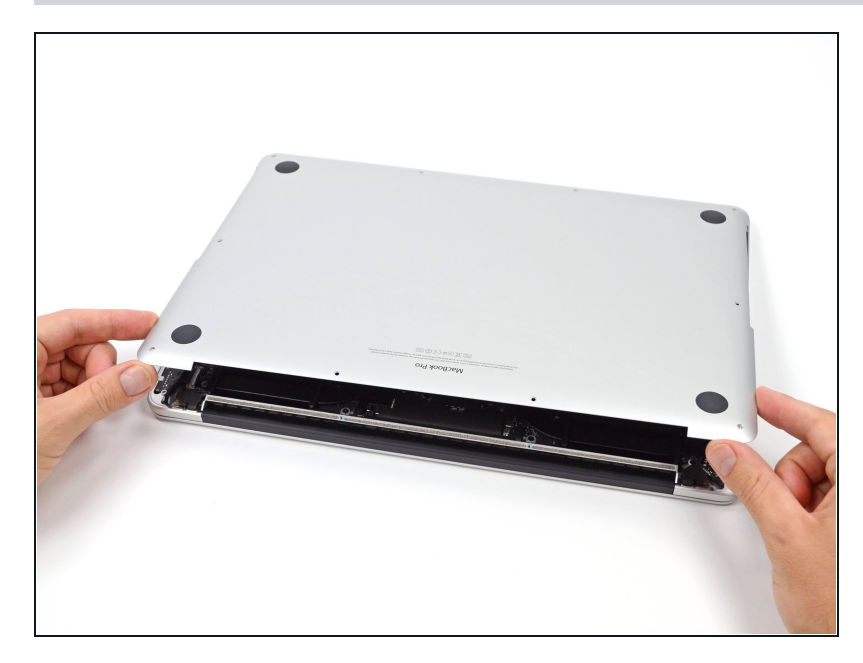

- Alzando il bordo vicino al profilo di copertura, solleva il case inferiore dal MacBook Pro.
- Metti da una parte il case  $\bullet$ inferiore.

# **Passo 3 — Connettore batteria**

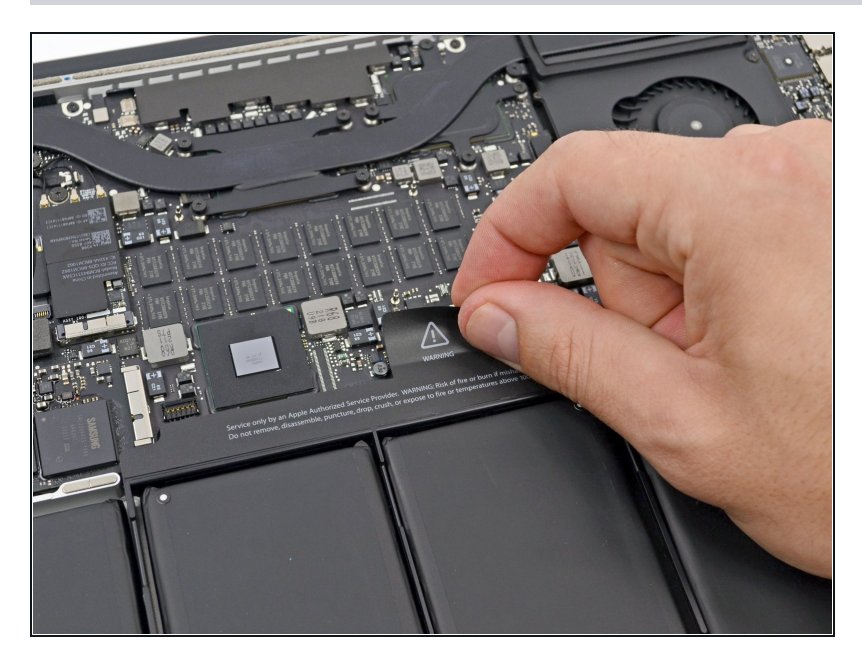

Stacca lo sticker di avviso che copre il connettore batteria.

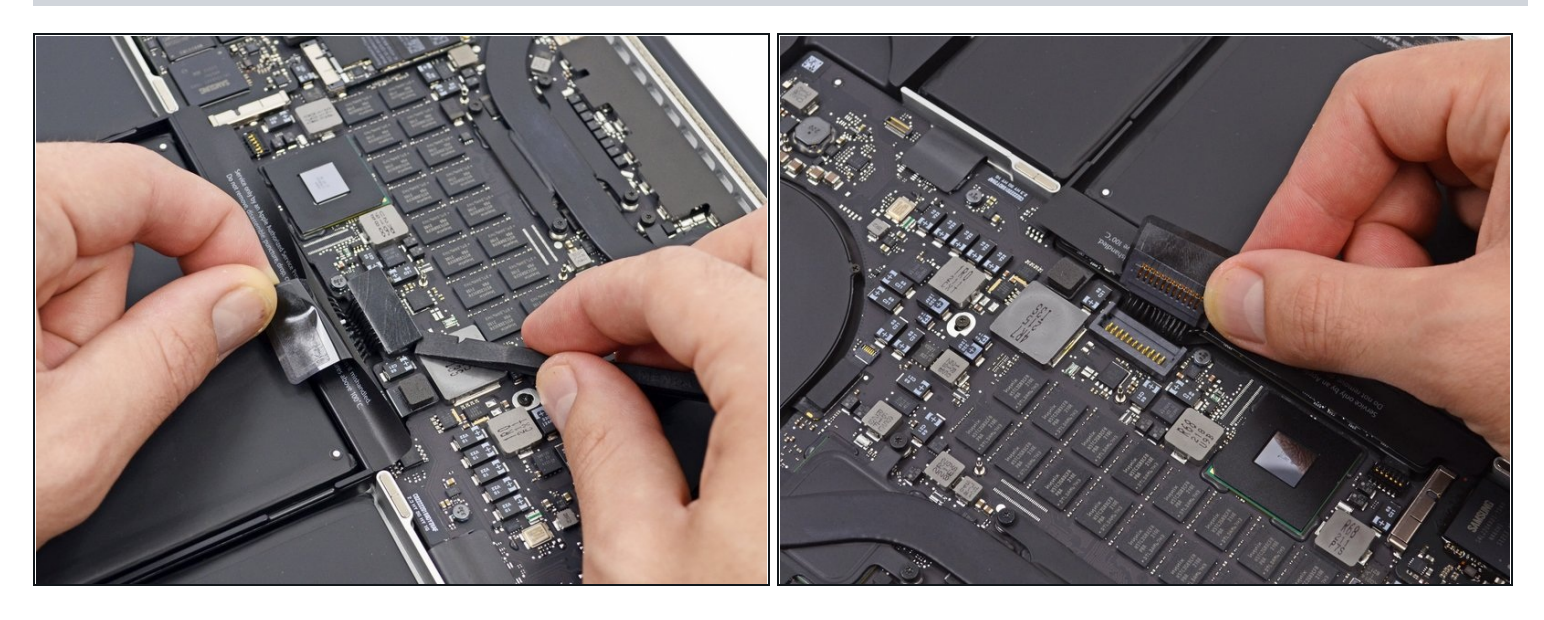

- Usando l'estremità piatta di uno spudger, stacca con cautela il connettore della batteria dal suo zoccolo sulla scheda logica.
- Piega indietro il cavo della batteria per evitare che il connettore possa fare contatto accidentalmente con la scheda logica.

#### **Passo 5 — AirPort/Cavi fotocamera**

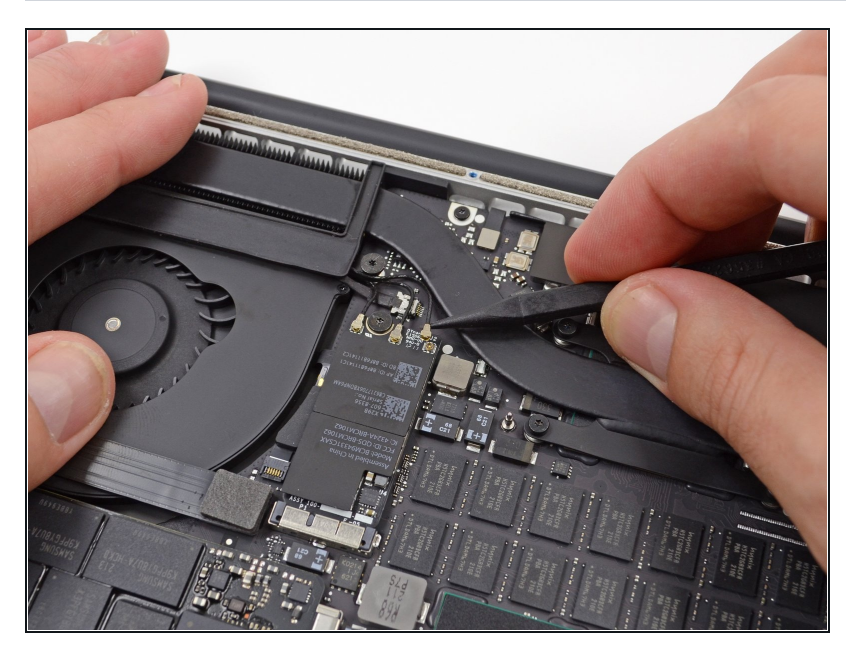

- Usa uno spudger o delle pinzette per staccare i tre cavi dell'antenna AirPort dalle loro sedi sulla scheda AirPort.
- I contatti del cavo sono molto delicati: stai attento a sollevare solo il connettore e non la presa o il cavo.
- Per ricollegarlo, allinea attentamente il connettore con la presa e premilo con decisione con la parte piatta della spudger.

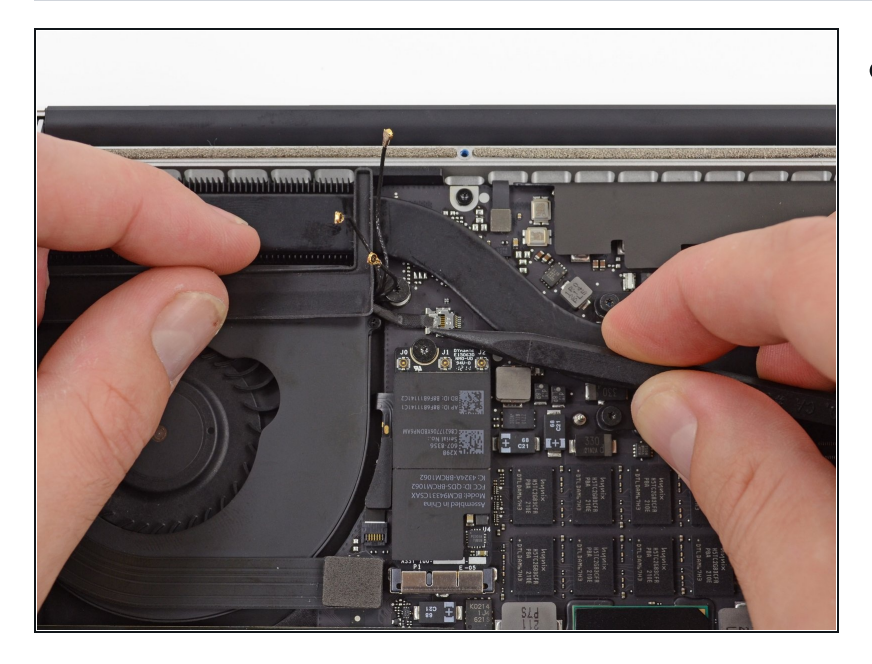

- Usa la punta di uno spudger per spingere via dalla sua sede sulla scheda logica il connettore del cavo della fotocamera.
- Accertati di spingere parallelamente alla scheda, prima da un lato e poi dall'altro, per far lentamente "camminare" il connettore fuori dalla sua sede. Non fare leva, altrimenti danneggerai lo zoccolo.

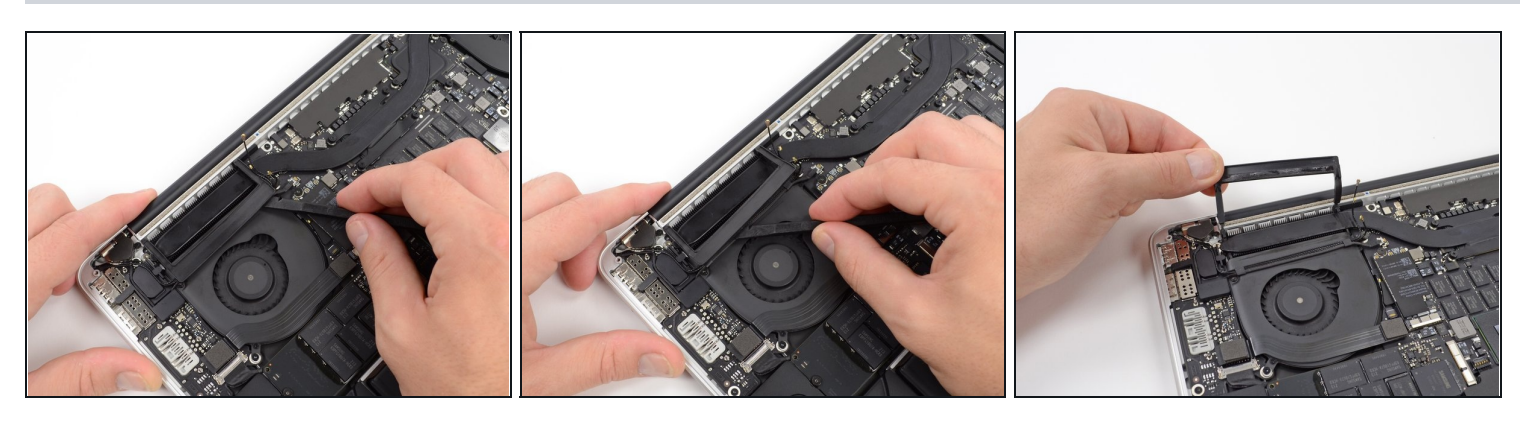

- Inserisci l'estremità piatta di uno spudger sotto la copertura in gomma del dissipatore sulla ventola di destra.
- Fai scorrere lo spudger sotto tutta la lunghezza la copertura per staccare l'adesivo.
- Solleva la copertura e ripiegala in modo da avere accesso ai cavi sottostanti.

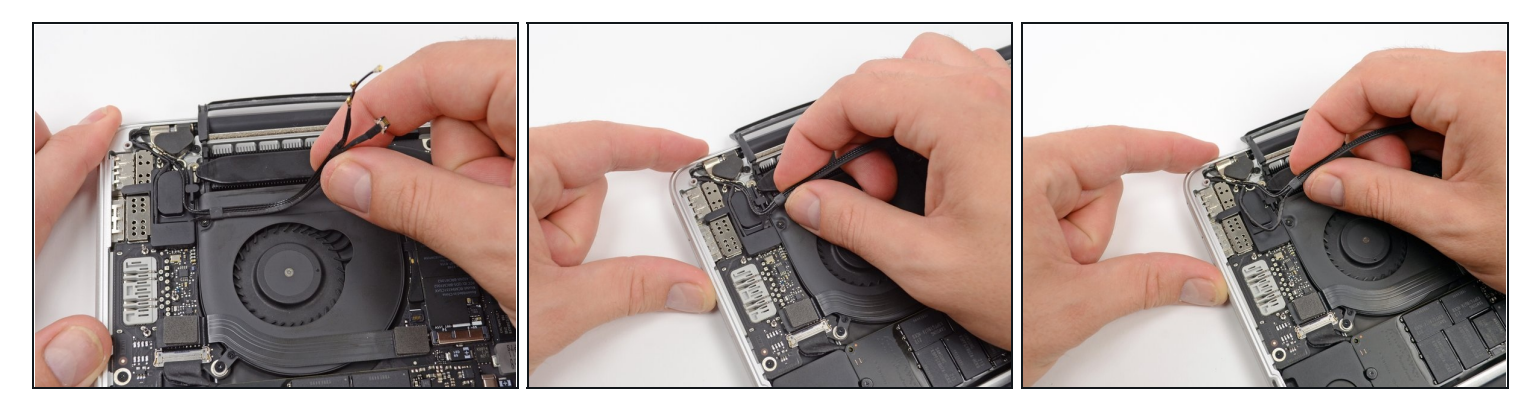

- Usa le dita per tirare via dalla ventola i cavi AirPort/fotocamera.  $\widehat{\mathbb{U}}$  I cavi aderiscono alla ventola, quindi staccali con cura per evitare di danneggiarli.
- Sfila con attenzione i cavi dal passacavo in plastica.

## **Passo 9 — Cavo scheda I/O**

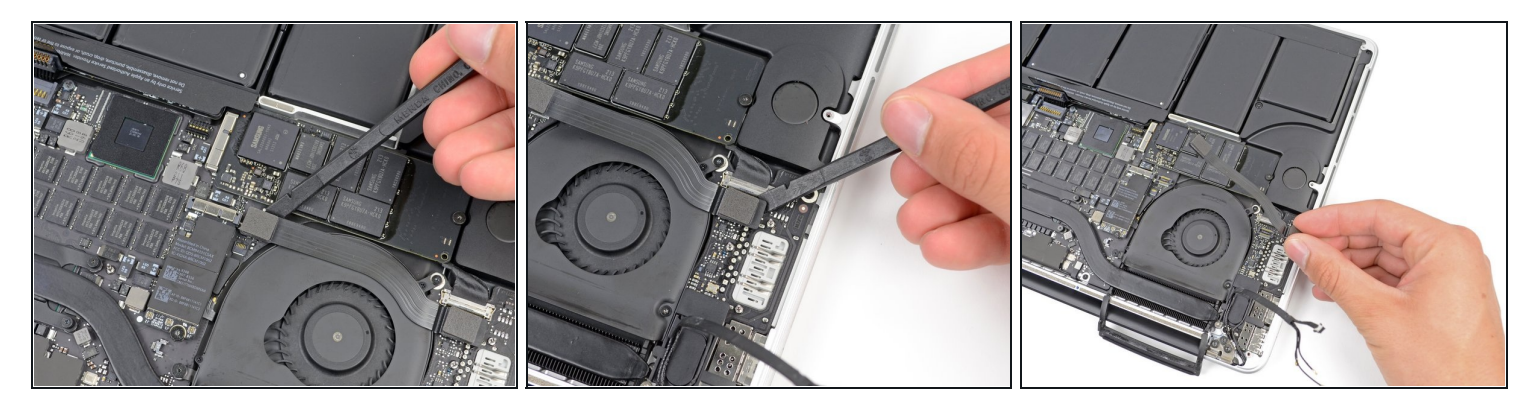

- $\odot$  Se lo zoccolo del cavo della tua scheda I/O ha delle  $r$ ientranze nelle coperture, dovrai **rilasciare una leva di bloccaggio sotto le rientranze** per rimuovere il cavo. Se è questo il caso, **non fare leva sullo zoccolo finché le leve non sono state rilasciate**.
- Usando l'estremità piatta di uno spudger, solleva dal suo zoccolo sulla scheda logica il cavo della scheda I/O.

Durante il rimontaggio, connetti per primo questo terminale in quanto non è flessibile.

- Con una procedura simile, rimuovi il connettore della scheda I/O dal suo zoccolo sulla scheda I/O.
- Rimuovi il cavo della scheda I/O dal MacBook Pro.

# **Passo 10 — Scheda Airport**

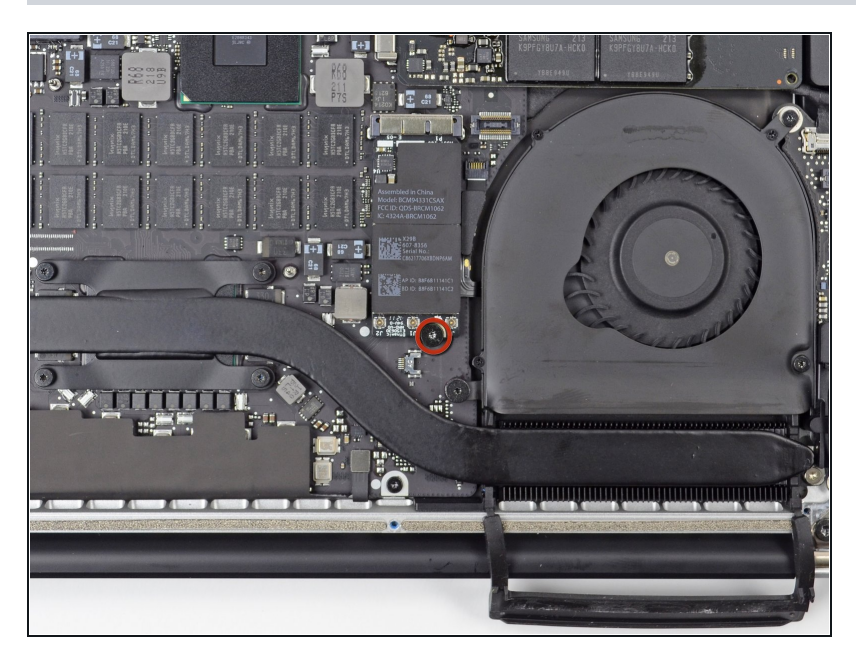

Rimuovi la singola vite Torx T5 (T6 in alcune revisioni) da 2,9 mm che fissa la scheda AirPort alla scheda logica.

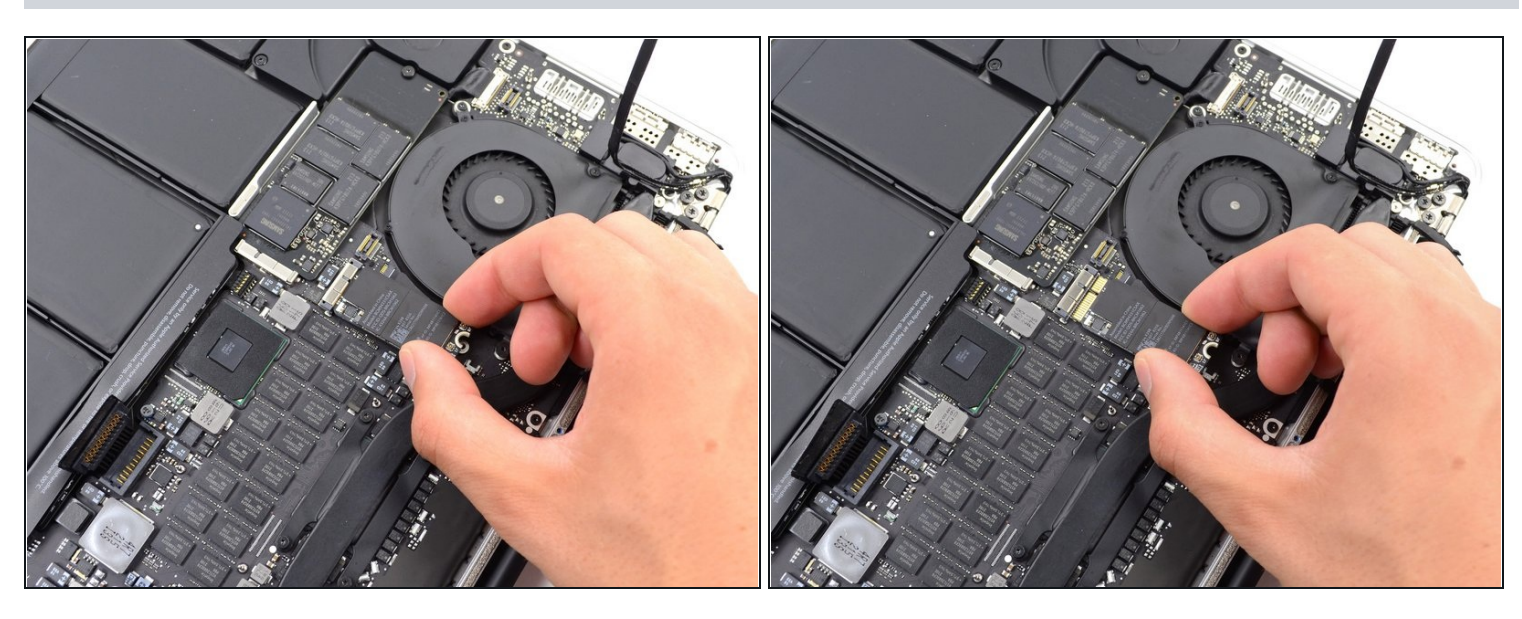

- Afferra dai suoi lati la scheda AirPort e ruotala di poco (5-10°) per separare il leggero adesivo che la fissa sulla scheda madre.
- Tira la scheda AirPort fuori dalla sua presa parallelamente alla scheda madre per rimuoverla.

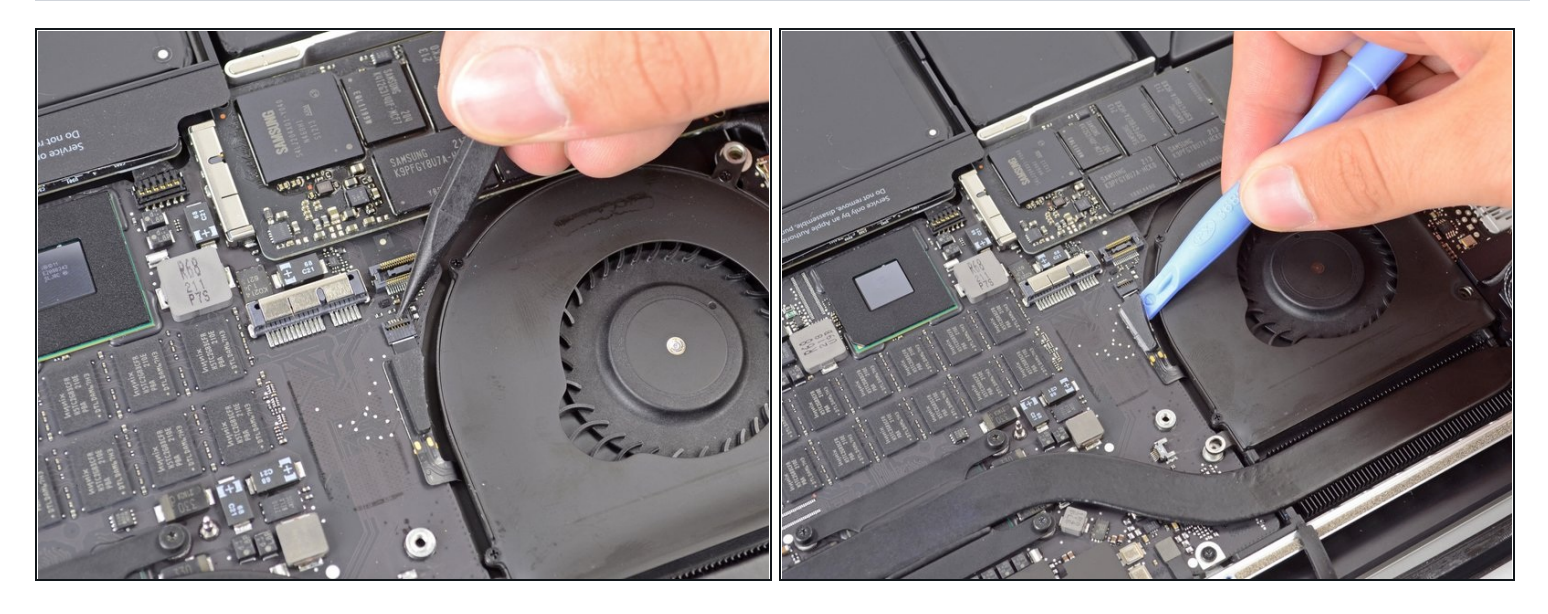

Usa la punta di uno spudger per far scattare la linguetta di bloccaggio su lo zoccolo [ZIF](https://it.ifixit.com/Guida/Riconoscimento+e+scollegamento+dei+connettori+dei+cavi/25629#s64969) del cavo piatto della ventola destra.

Poni attenzione a far leva sull'aletta di bloccaggio incernierata e **non** sullo zoccolo stesso.

Iniziando dalla cima del cavo, fai scorrere un attrezzo di apertura in plastica sotto il cavo della ventola destra per liberarlo dalla scheda logica.

Fai attenzione quando liberi il cavo, perché aderisce fortemente alla scheda logica.

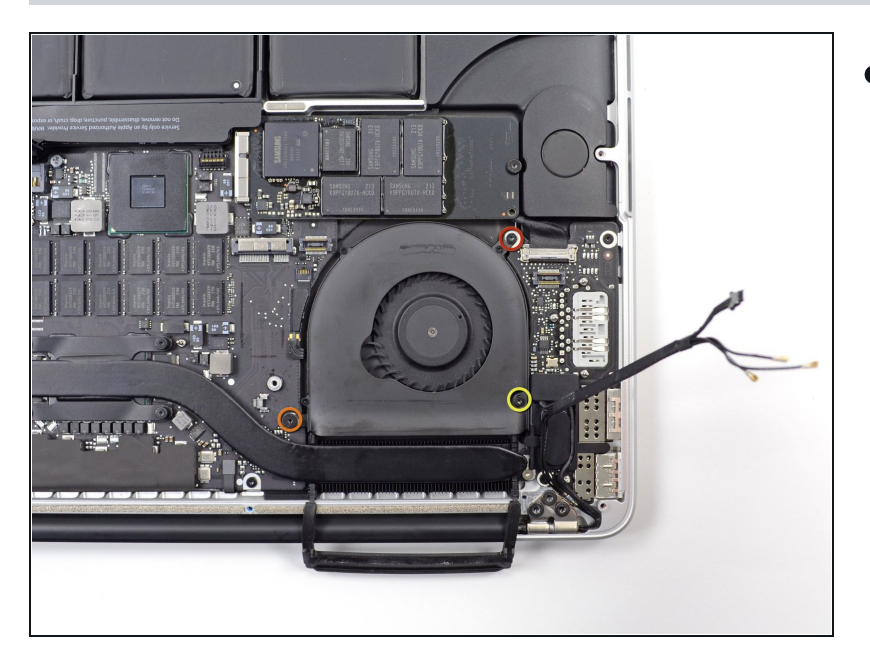

- Rimuovi le seguenti tre viti che  $\bullet$ fissano la ventola di destra alla scheda logica:
	- Una vite Torx T5 da 4,4 mm
	- Una vite Torx T5 da 3,9 mm a  $\bullet$ testa larga
	- $\bullet$ Una vite Torx T5 da 5,0 mm con una parte cilindrica lunga 2 mm

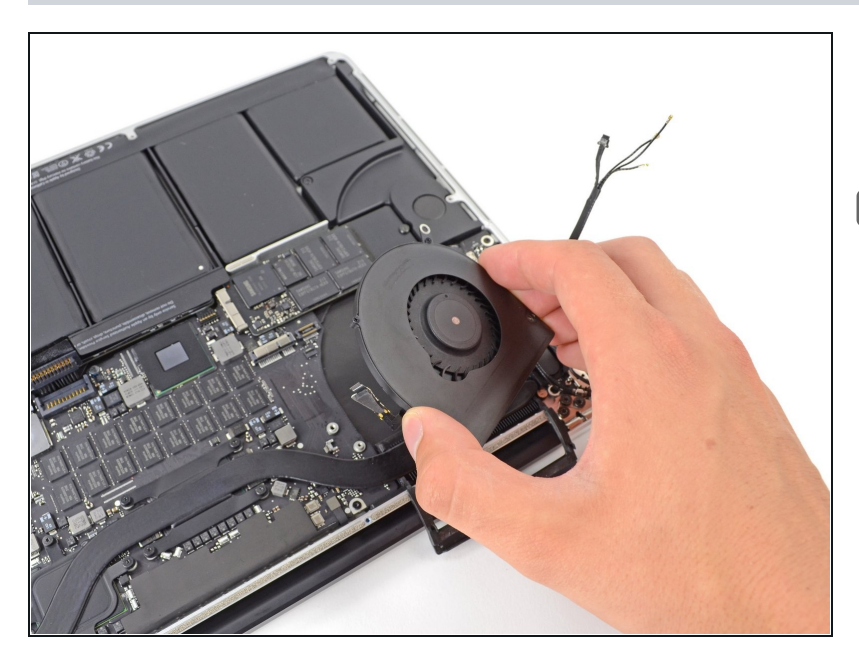

- Solleva e rimuovi la ventola  $\bullet$ destra dal MacBook Pro.
- Quando rimonti la ventola è più semplice collegare il cavo a nastro mentre la posizioni, piuttosto che farlo dopo aver avvitato le 3 viti.

# **Passo 15 — Ventola sinistra**

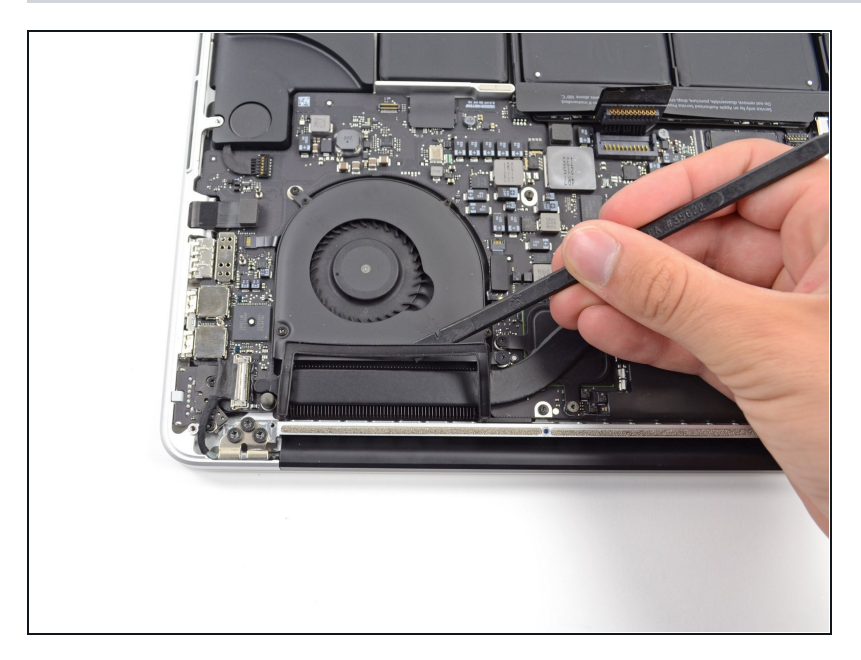

Usa l'estremità piatta di uno spudger per alzare la copertura in gomma del dissipatore dalla ventola sinistra.

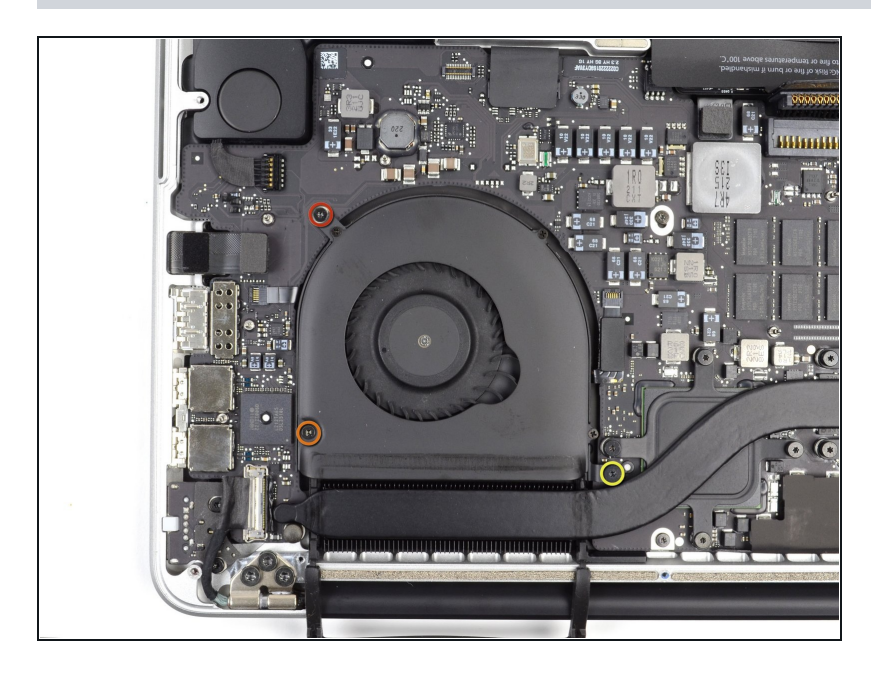

- Rimuovi le seguenti tre viti che fissano la ventola di sinistra alla scheda logica:
	- Una vite Torx T5 da 4,4 mm  $\bullet$
	- Una vite Torx T5 da 5,0 mm  $\bullet$ con una parte cilindrica lunga 2 mm
- Una vite Torx T5 da 3,9 mm a  $\bullet$ testa larga

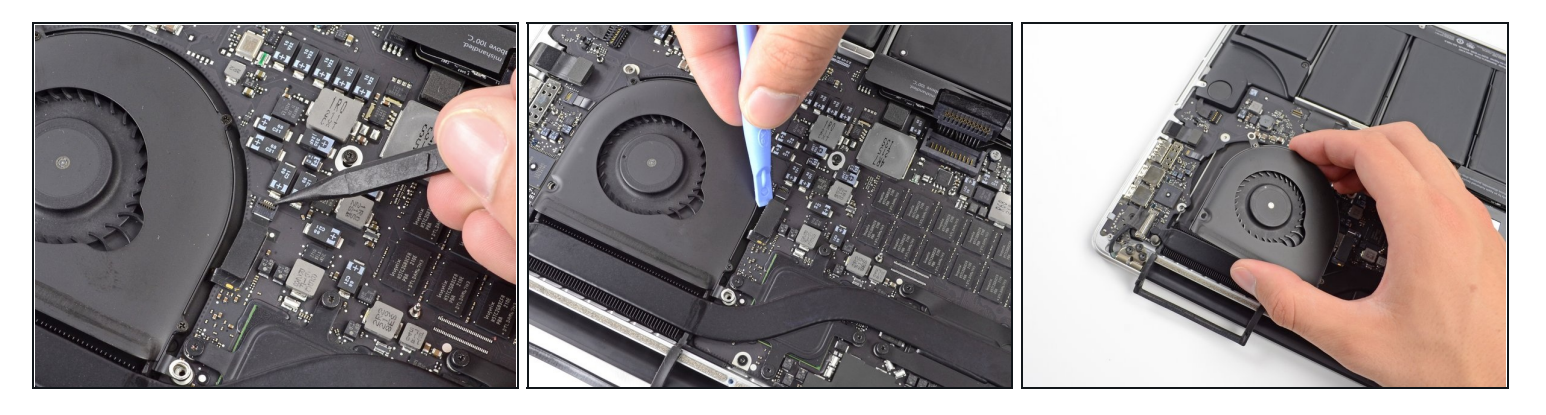

Usa la punta di uno spudger per far scattare la linguetta di bloccaggio sullo zoccolo ZIF del cavo piatto della ventola sinistra.

Poni attenzione a far leva sulla linguetta di bloccaggio incernierata e **non** sullo zoccolo stesso.

- Iniziando dalla cima del cavo, fai scorrere un attrezzo di apertura in plastica sotto il cavo della ventola destra per liberarlo dalla scheda logica.
	- Fai attenzione quando liberi il cavo, perché aderisce fortemente alla scheda logica. Se necessario, usa un iOpener o un asciugacapelli per riscaldare il cavo allo scopo di ammorbidire l'adesivo e rendere più facile la rimozione del cavo stesso.
- Solleva dal dispositivo la ventola sinistra.

 $\Box$  Quando rimonti la ventola è più semplice collegare il cavo mentre la posizioni, piuttosto che farlo dopo aver avvitato le 3 viti.

# **Passo 18 — SSD**

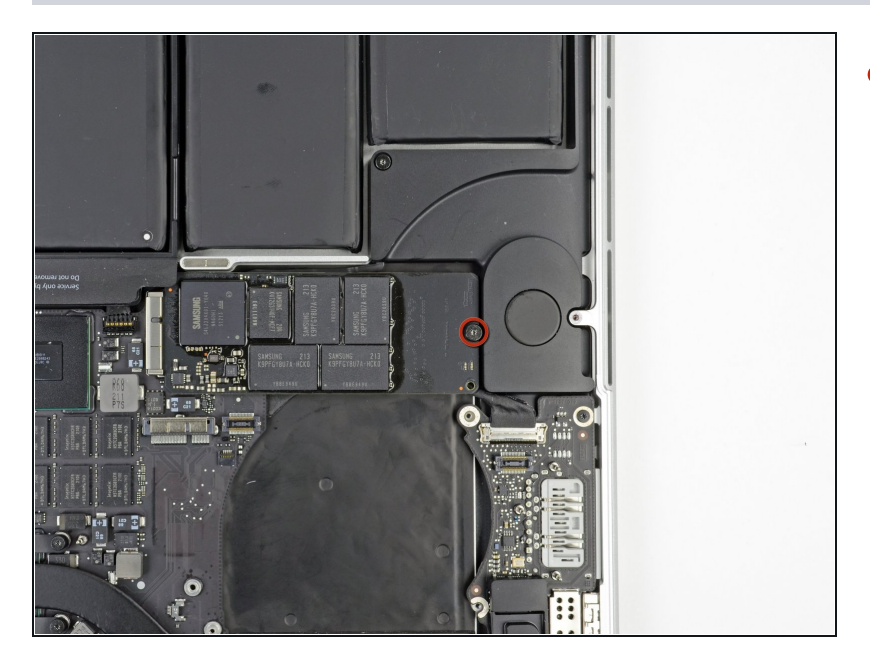

Rimuovi la singola vite Torx T5  $\bullet$ da 3,1 mm che fissa l'SSD alla scheda logica.

## **Passo 19**

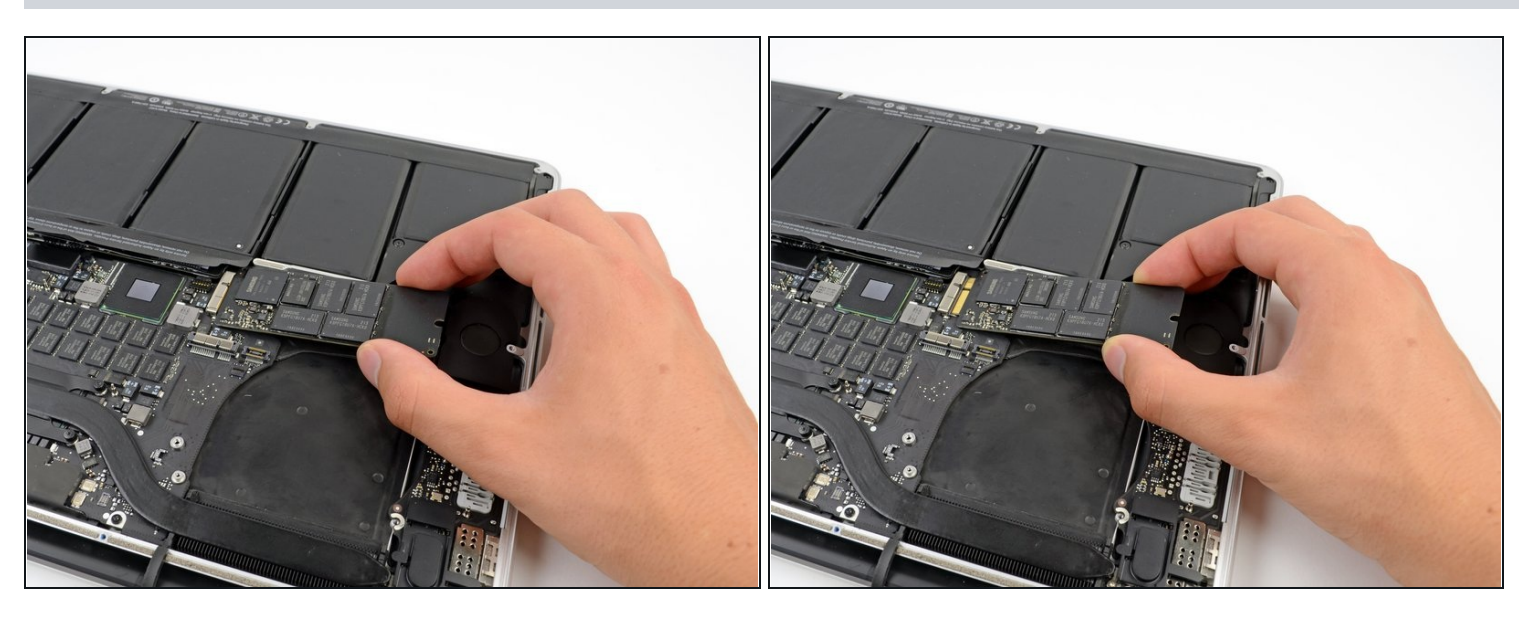

Solleva lievemente il lato destro dell'SSD e fallo scorrere con una certa decisione per allontanarlo dal suo zoccolo sulla scheda logica.

#### **Passo 20 — Scheda I/O**

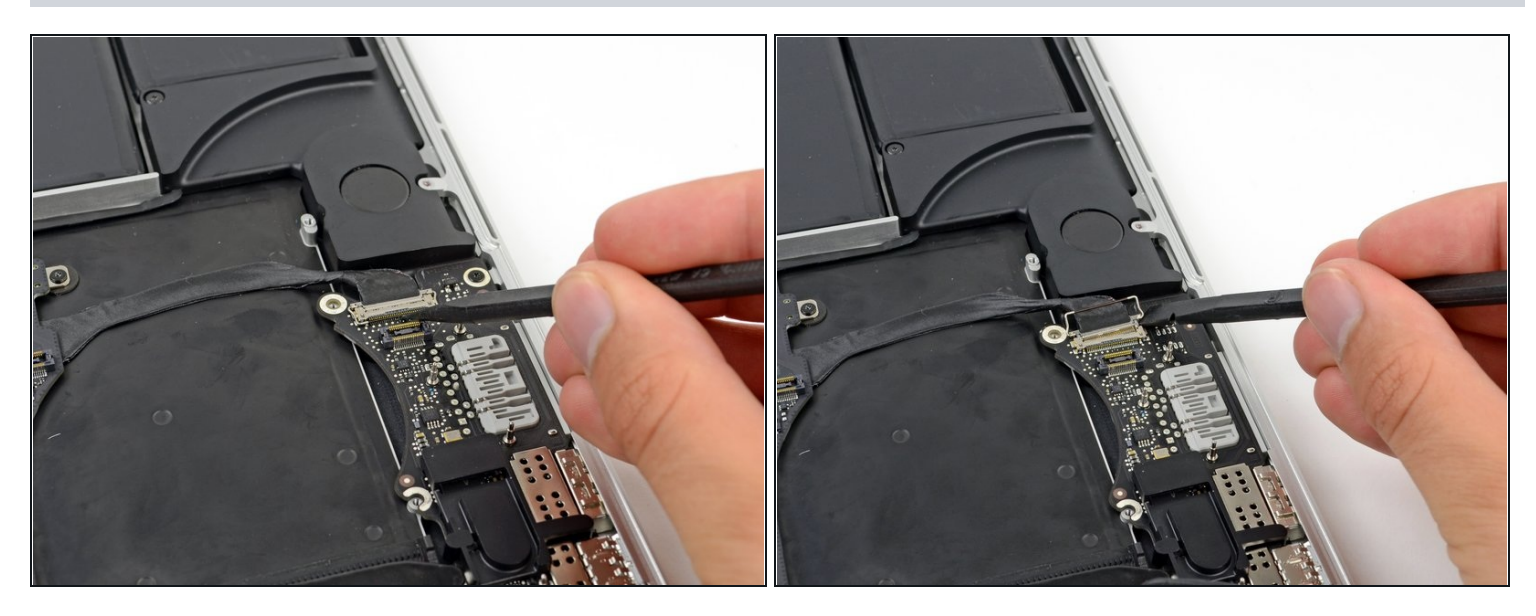

- Usa la punta di uno spudger per alzare il blocco del cavo dati della scheda I/O e ruotalo verso il lato batteria del computer.
- Usa l'estremità piatta di uno spudger per far scorrere il cavo dati della scheda I/O dal suo zoccolo sulla scheda logica.

Non provare a sollevare il cavo dati della scheda perché il suo zoccolo è molto fragile. Tira il cavo parallelamente alla superficie della scheda logica.

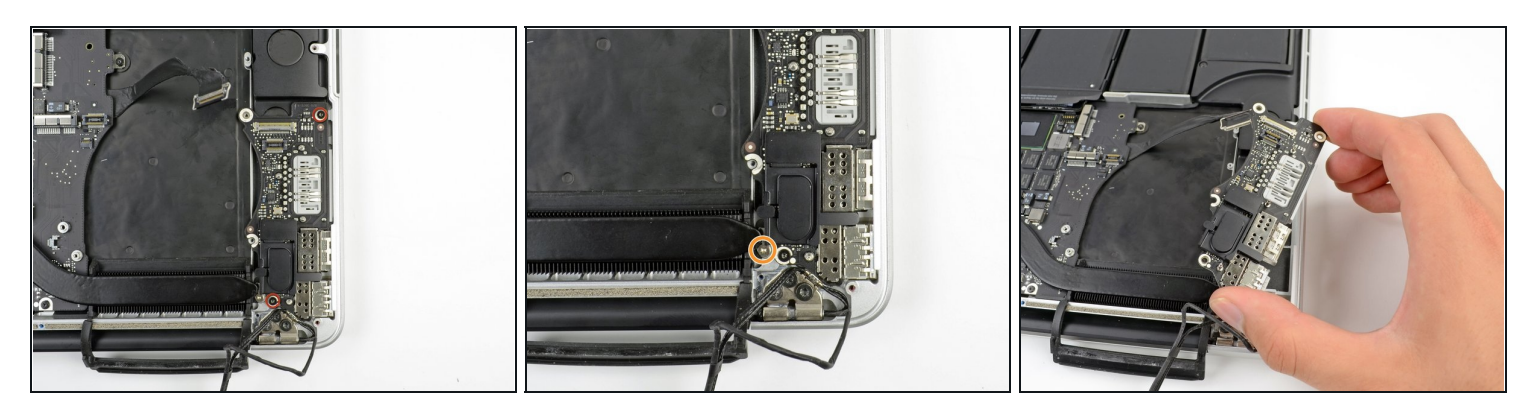

- Rimuovi le due viti Torx T5 da 3,1 mm che fissano la scheda I/O alla scheda logica.
- Su alcuni modelli può aiutare a rimuovere la scheda I/O svitare anche la vite argento Torx T5 da 3,5 mm dal dissipatore.
- Solleva con cautela la scheda I/O e rimuovila dal case inferiore.

# **Passo 22 — Gruppo scheda logica**

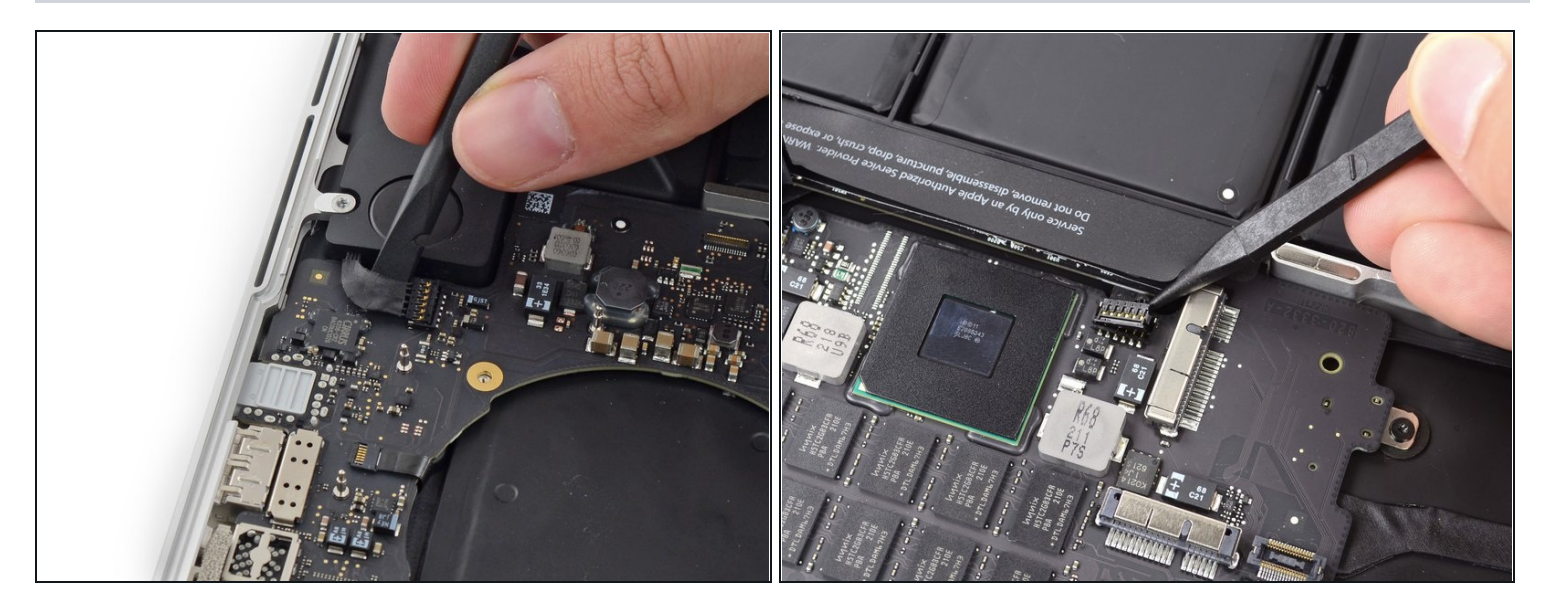

- Usa l'estremità piatta di uno spudger per sollevare il connettore dell'altoparlante  $\bullet$ sinistro e staccarlo dal suo zoccolo sulla scheda logica.
- Usa la punta di uno spudger per sollevare il connettore dell'altoparlante destro e staccarlo dal suo zoccolo sulla scheda logica.

Attenzione a far leva solo sul connettore e non sullo zoccolo, altrimenti lo zoccolo stesso potrebbe staccarsi dalla scheda logica.

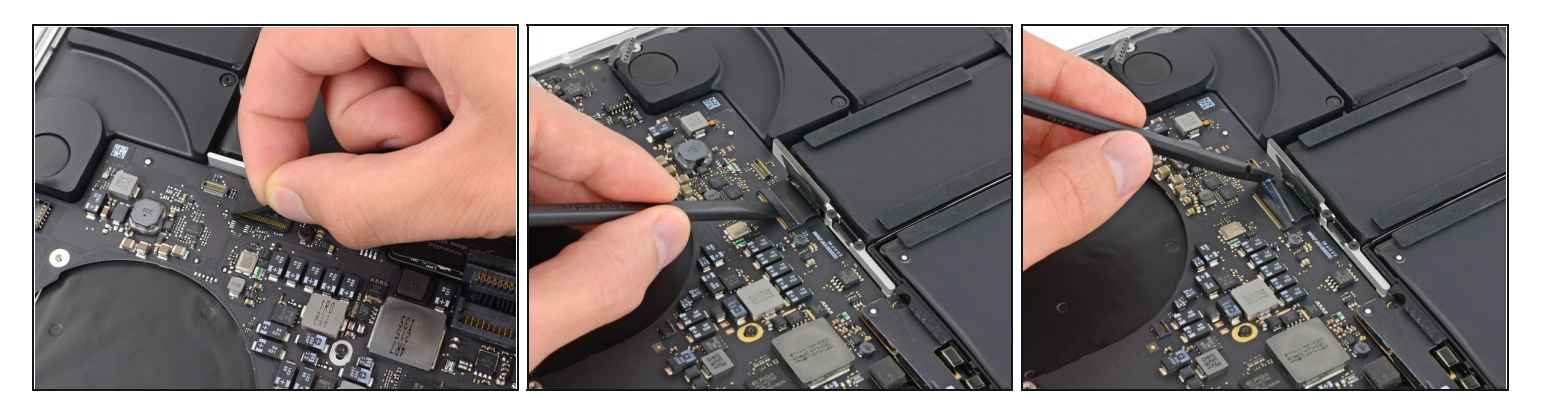

- Stacca il nastro adesivo che copre il connettore del cavo a nastro della tastiera.
- Usa l'estremità piatta di uno spudger per alzare la linguetta di fissaggio sullo zoccolo ZIF del cavo a nastro della tastiera. Accertati di far leva sulla linguetta di bloccaggio incernierata e **non** sullo zoccolo.
- Usa l'estremità piatta di uno spudger per spingere il cavo a nastro della tastiera fuori dalla sua sede.

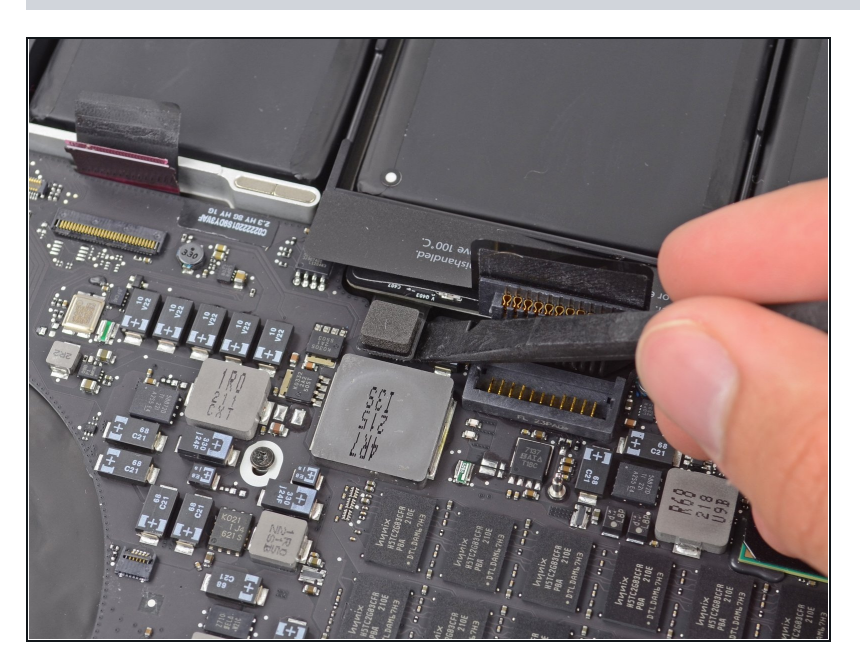

#### **Passo 24**

Usa l'estremità piatta di uno spudger per staccare dal suo zoccolo il connettore del cavo a nastro del trackpad.

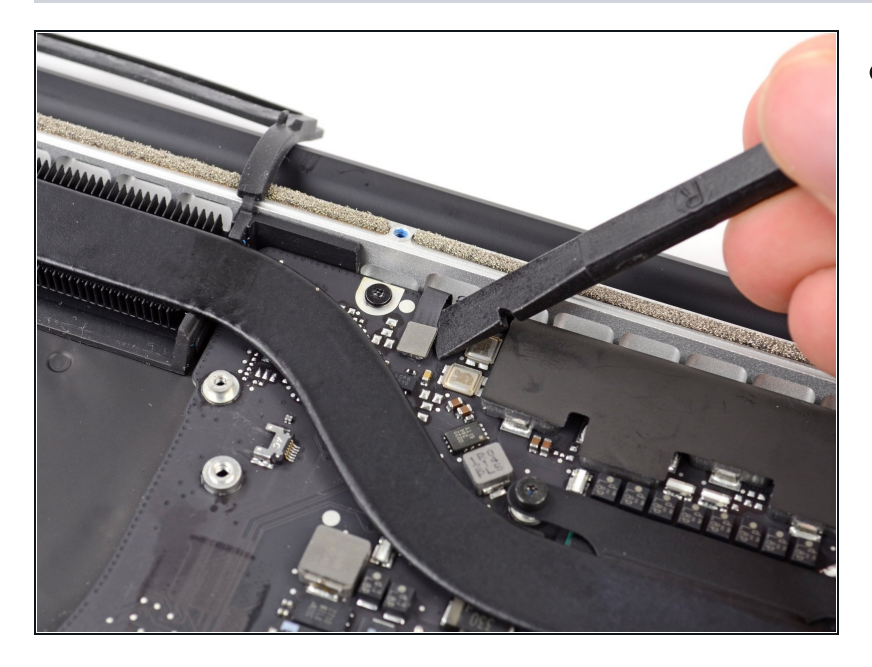

Usa l'estremità piatta di uno P spudger per staccare il connettore della retroilluminazione la tastiera dal suo zoccolo sulla scheda logica.

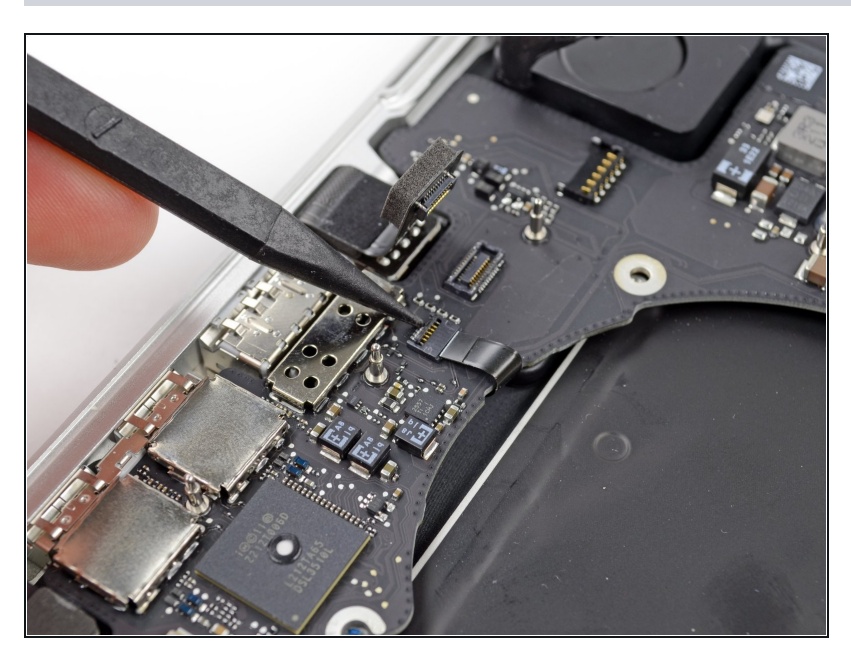

- Usa la punta di uno spudger oppure un'unghia per far scattare la linguetta di bloccaggio sullo zoccolo ZIF del cavo a nastro del microfono.
- Assicurati di far leva sulla linguetta di bloccaggio incernierata e **non** sullo zoccolo.
- Tira il cavo a nastro del microfono fuori dal suo zoccolo.

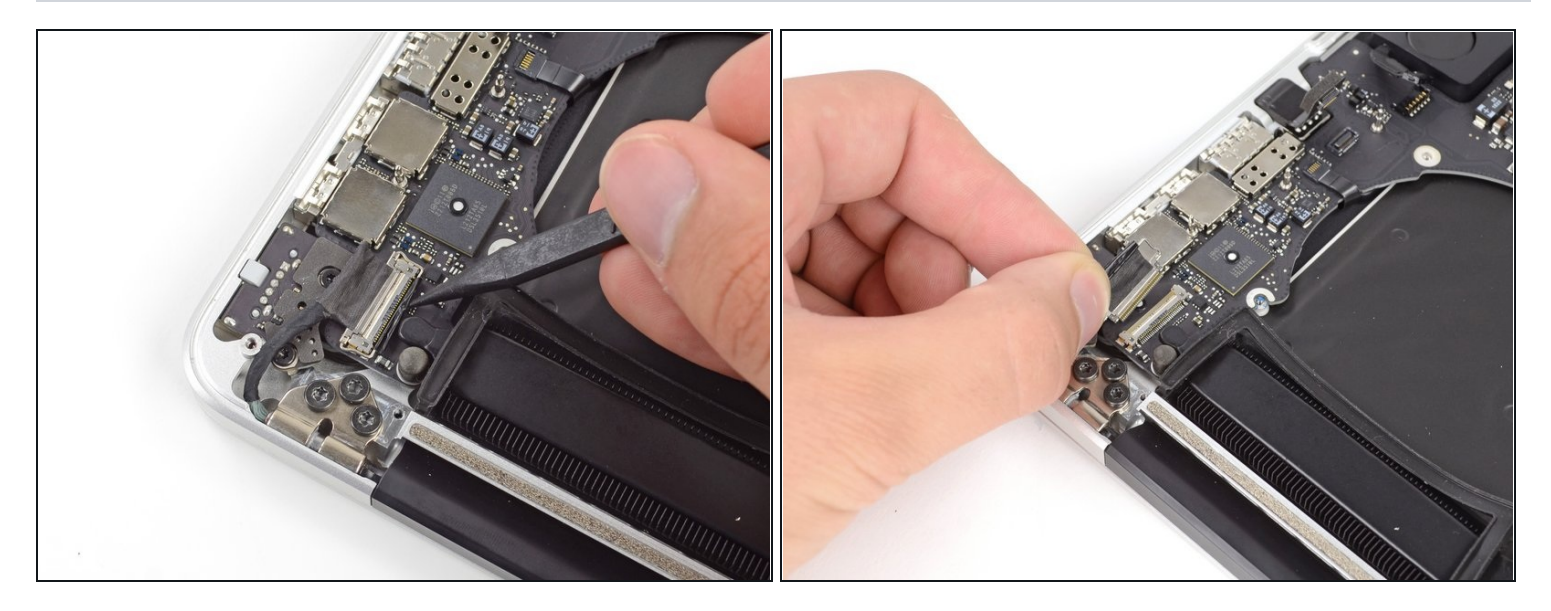

- Usa la punta di uno spudger per alzare il blocco del cavo dati del display e ruotalo verso il lato del computer con la presa di alimentazione DC.
- Tira il cavo dati del display fuori dal suo zoccolo sulla scheda logica. Non provare ad alzare il cavo dati del display, perché il suo zoccolo molto fragile. Tira il cavo parallelamente alla superficie della scheda logica.

## **Passo 28**

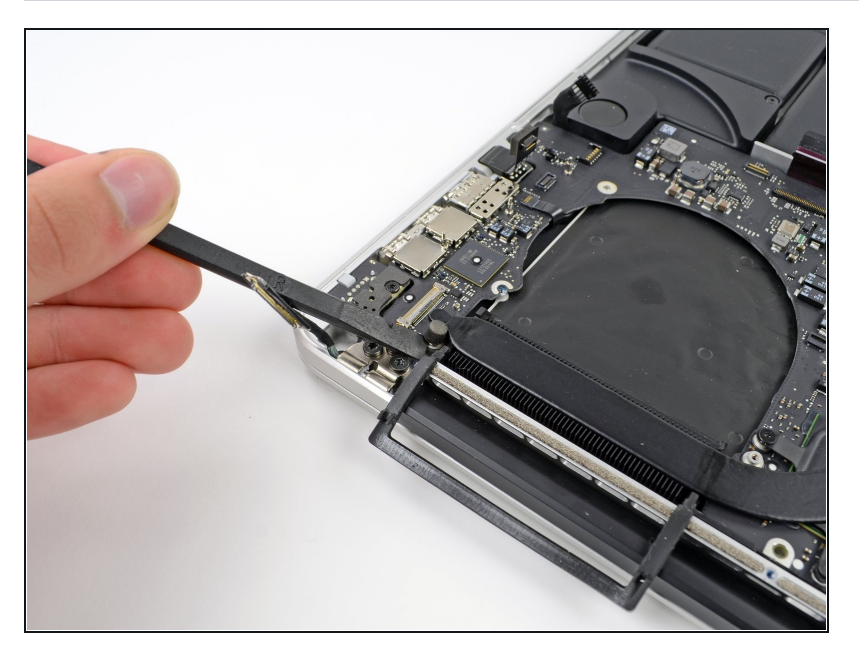

Usa l'estremità piatta di uno spudger per staccare la copertura in gomma della vite disposto sulla testa rialzata della vite vicino al connettore MagSafe2.

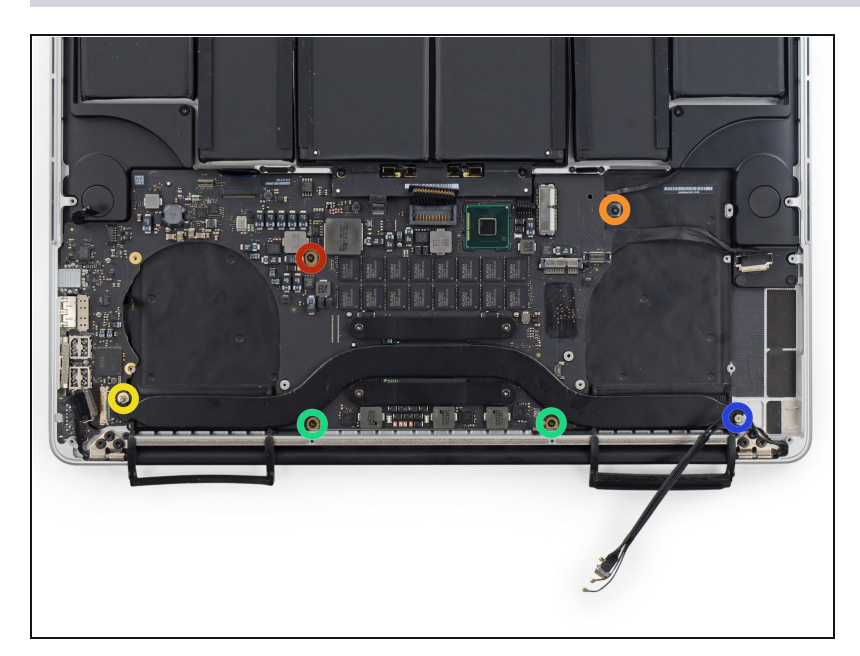

- D Rimuovi le seguenti sei viti che fissano il gruppo della scheda logica al case superiore.
	- $\bullet$ Una vite Torx T5 da 3,1 m m
	- $\bullet$ Una vite Torx T5 da 2,5 mm
	- Una vite cromata Torx T5 da 5,5 mm a testa rialzata
	- $\bullet$ Due viti Torx T5 da 5,7 mm
	- Una vite Torx T5 da 3,8 mm

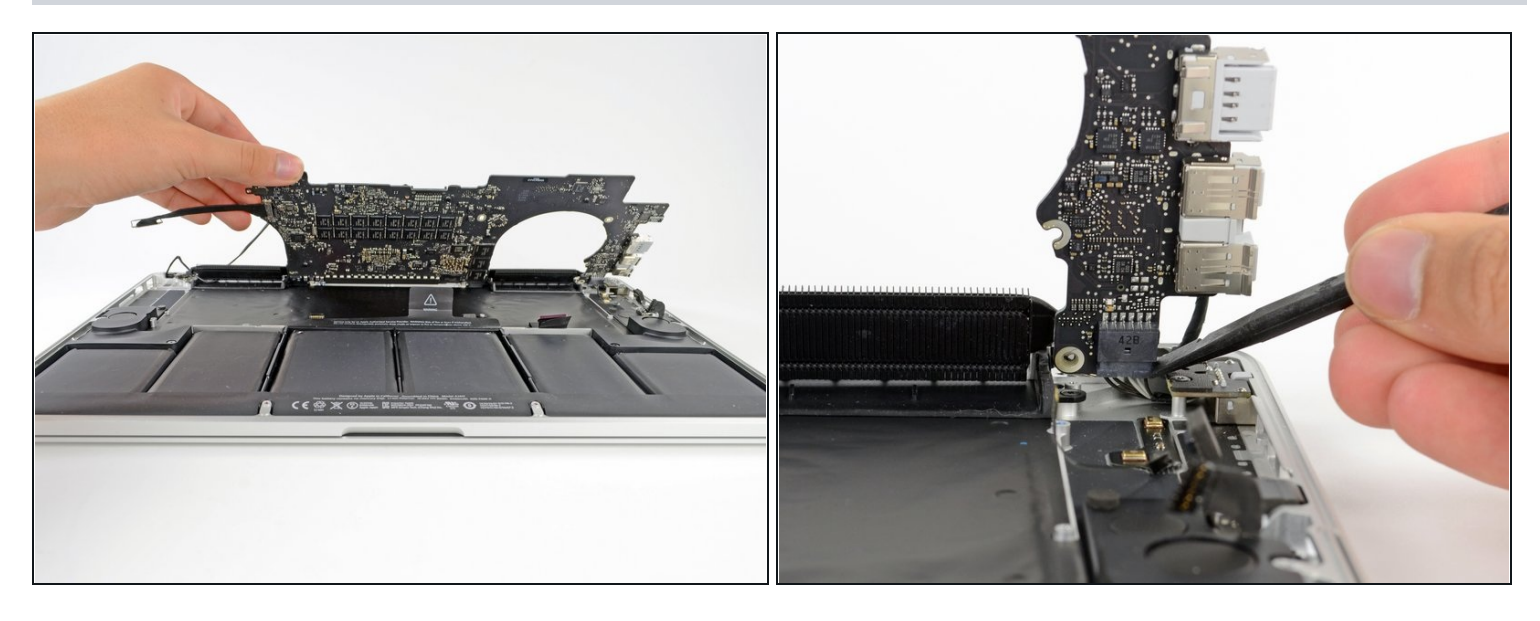

- Sollevandola dal lato più vicino alla batteria, ruota la scheda logica verso la parte superiore del MacBook Pro.
- $\Theta$  Potrebbe essere necessario fare scivolare scheda logica di alcuni millimetri a sinistra per lasciare abbastanza spazio per le porte sul lato destro della scheda.
- Usando l'estremità piatta di uno spudger, spingi con cautela il connettore MagSafe2 fuori dal suo zoccolo nella parte inferiore della scheda logica.
- $\circled{1}$  Scollegare il connettore del MagSafe 2 può essere complicato. Se stai rimuovendo la scheda madre solo per poco tempo, come nel caso tu debba cambiare la batteria, potresti trovare più semplice svitare le due viti Torx T5 da 2,5 mm che fissano la scheda del MagSafe e [rimuovere](https://d3nevzfk7ii3be.cloudfront.net/igi/GOcrO3AMpJXvKgv2) la scheda madre e MagSafe insieme.

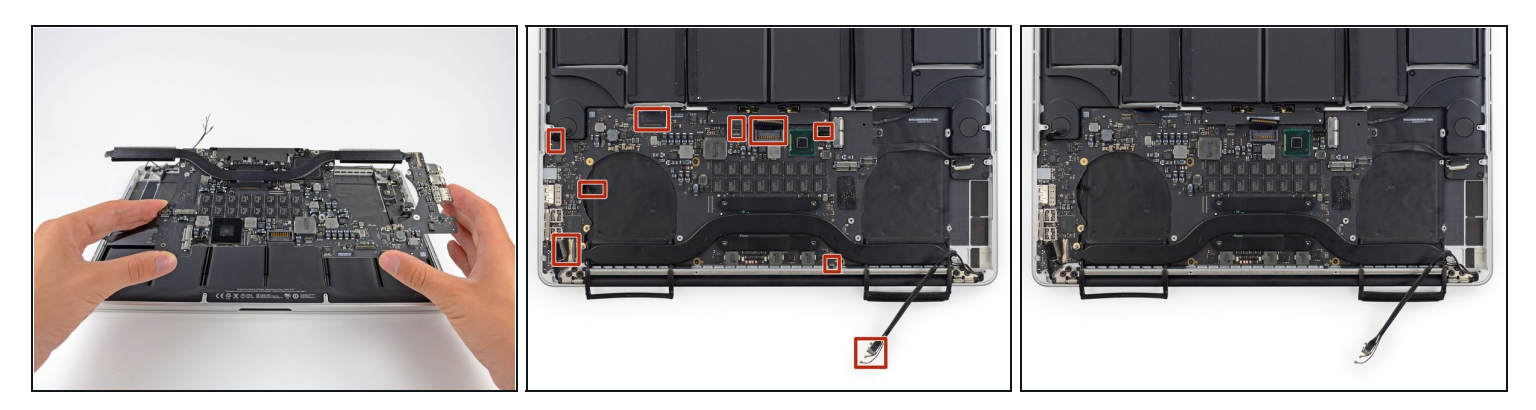

- Rimuovi il gruppo scheda logica dal MacBook Pro.
- Quando reinstalli la scheda madre assicurati che tutti i cavi siano visibili e non siano rimasti intrappolati sotto la scheda.
- In senso orario dall'alto: batteria, speaker destro, retroilluminazione tastiera, AirPort/fotocamera, display, microfono, speaker sinistro, tastiera e trackpad.

# **Passo 32 — Altoparlanti**

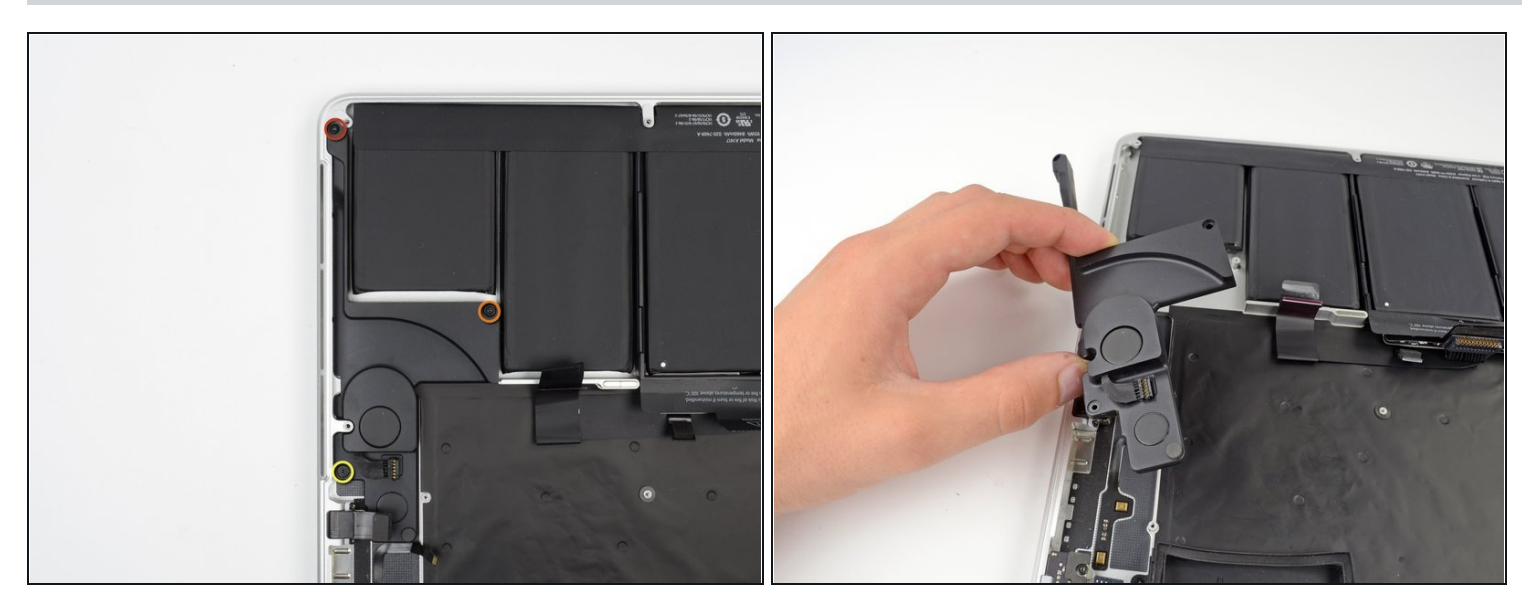

- Rimuovi le seguenti tre viti che fissano l'altoparlante sinistro al case superiore:  $\bullet$ 
	- Una vite Torx T5 da 5,6 mm
	- Una vite Torx T5 da 6,9 mm  $\bullet$
	- Una vite Torx T5 da 2,6 mm
- Solleva dal case superiore l'altoparlante sinistro e mettilo da parte.
- L'altoparlante è fissato al case con del leggero adesivo.

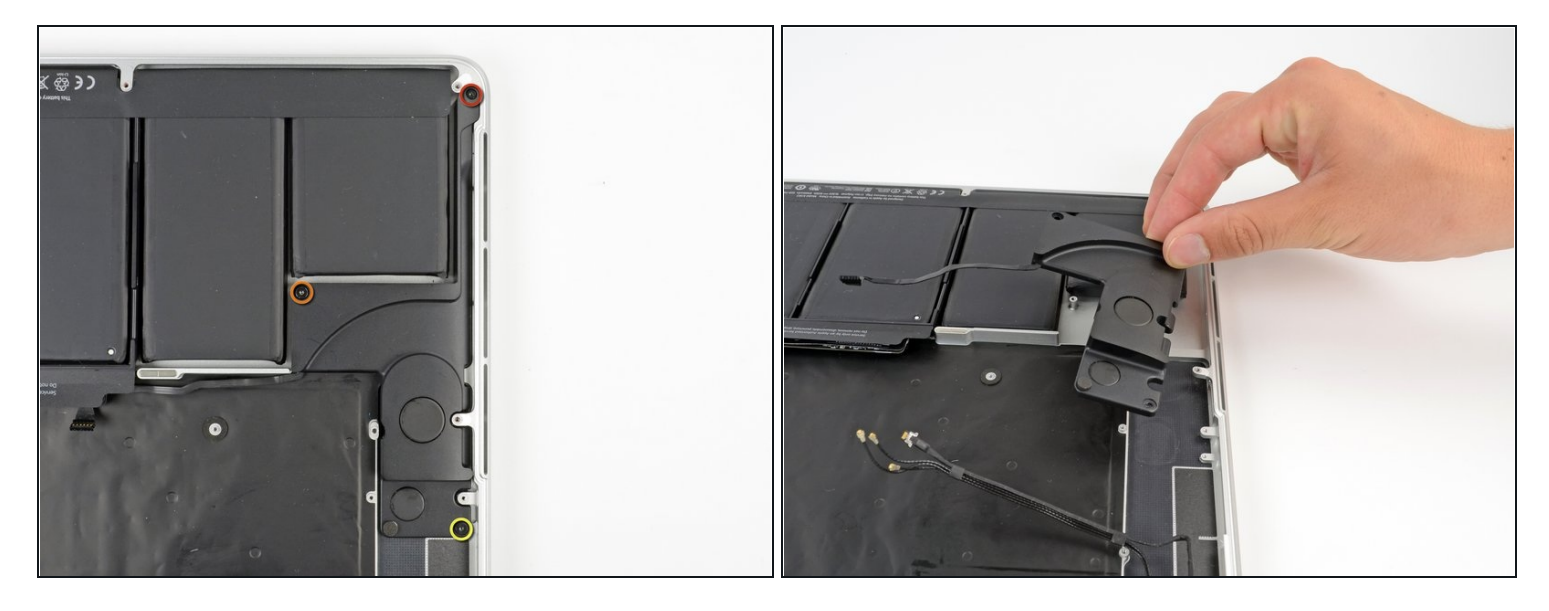

- Rimuovi le seguenti tre viti che fissano l'altoparlante destro al case superiore: O
	- Una vite Torx T5 da 5,6 mm  $\bullet$
	- Una vite Torx T5 da 6,9 mm  $\bullet$
	- Una vite Torx T5 da 2,6 mm
- Rimuovi dal MacBook Pro l'altoparlante destro.  $\bullet$
- L'altoparlante è fissato al case con del leggero adesivo.

Per rimontare il tuo dispositivo, segui queste istruzioni in ordine inverso.